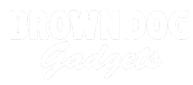

# **3D Printed Component Holder**

An overview of the OpenSCAD script used to create our 3D Printed Component Holders.

Written By: Pete Prodoehl

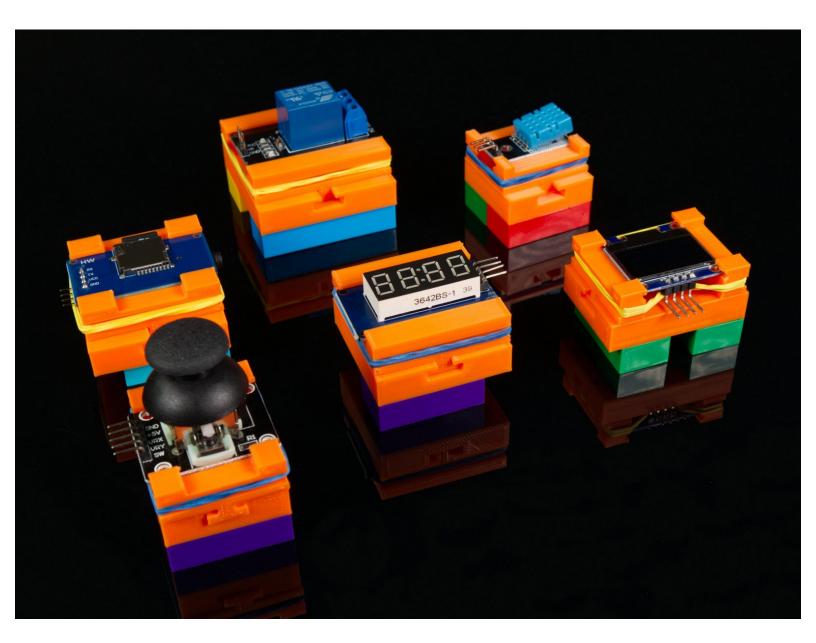

# INTRODUCTION

An overview of the OpenSCAD script used to create our 3D Printed Component Holders, along with a tutorial on how you can customize it for any component.

We've got pre-made holder for our <u>Temperature and Humidity Sensor</u>, <u>Thumbstick</u>, and <u>7 Segment</u> <u>Display</u>, as well as for an <u>OLED Display</u> and <u>MP3 Player</u> we've used in a few projects.

| F TOOLS:                           | DARTS:                                  |
|------------------------------------|-----------------------------------------|
| Computer (1)                       | <ul> <li>Misc LEGO Parts (1)</li> </ul> |
| <ul> <li>3D Printer (1)</li> </ul> | <ul> <li>Rubber Bands (1)</li> </ul>    |

#### Step 1 — What is a Component Holder?

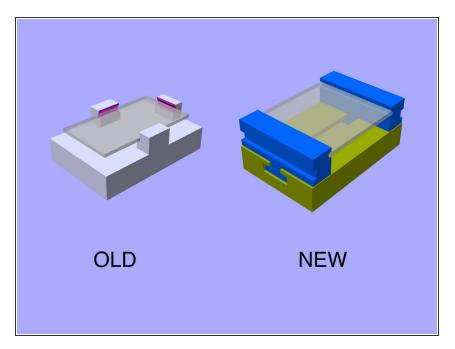

- We originally designed a number of brick-compatible holders for some of the components we use with our kits. Things like a thumbstick, 7 segment display, temperature and humidity sensor, etc.
- We found that they didn't always work well over time due to the properties of PLA plastic, so we decided to try again.
- Our new Component Holder is an adjustable thing which can fit many components as well as a customizable thing you can make for any component on a PCB.
- Our Component Holder consists of two parts; a Track and a Jaw. (You'll need two jaws for each holder.)
- ▲ If you've already printed the parts and just need to assemble them, <u>skip to Step 11</u>.

# Step 2 — Make a Custom Component Holder

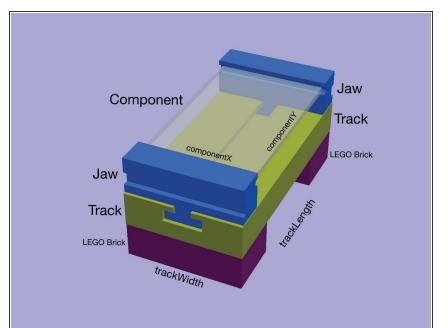

- While we've provided a number of different sized holders, you might need something different.
- We'll walk through the steps needed to create your own Component Holder.
- You'll need OpenSCAD to customize the code that generates the holder, so download OpenSCAD: <u>http://openscad.org/downloads.html</u>
- You also need the OpenSCAD file, which you can get from GitHub: <u>https://github.com/BrownDogGadget</u> <u>s/3D-Pr...</u>
  - You can also download the files from <u>Printables</u> or <u>Thingiverse</u>.
- The diagram shows a number of the variables and parts we'll be referencing in this guide.

#### Step 3 — Measure Your Component

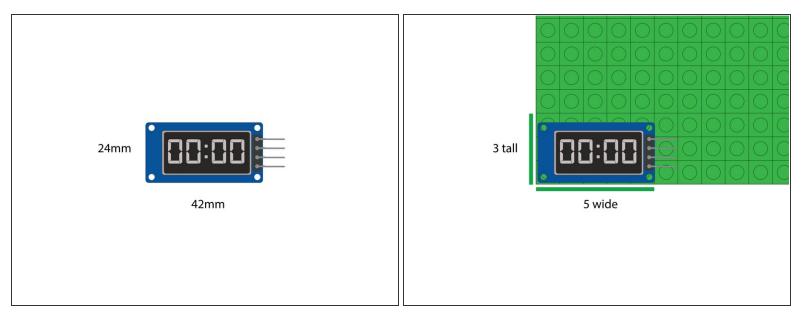

- You'll need to know the width and length of the component you want to hold.
- For this example we'll use the 7 Segment Display.
- The PCB (the "circuit board" part) is **42mm x 24mm**.
- We'll also measure the component in "LEGO units" by putting it on a baseplate.
  - Here you can see the component is 5 LEGO units wide, and 3 LEGO units tall.
  - We'll have to account for the Jaws so the actual height should include 2 additional LEGO units for a total of 5 LEGO units tall.

#### Step 4 — Set the Values

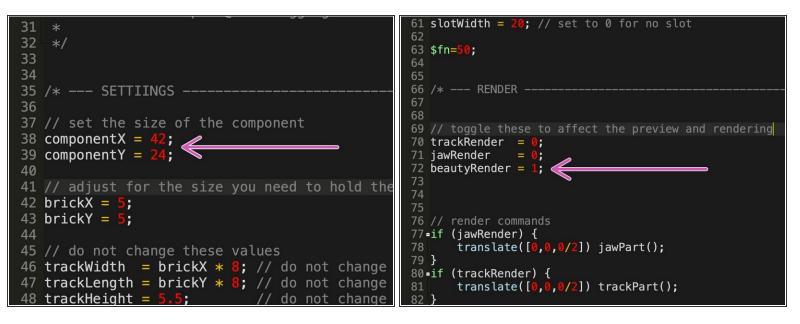

- We'll set the **componentX** variable in the code to **42** and set the **componentY** variable to **24**.
- Set **beautyRender** to **1** and the rest of the render variables to **0**.
- Preview the file. (Press the **F5** key or use **Preview** under the Design menu.
- Note that you can also just select **Save** and it will save and preview your changes.

## Step 5 — Check the Size

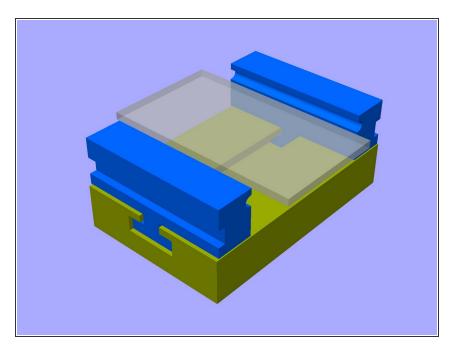

- You should see something like this.
- Now, this might work fine for you, if so... great!
- But we'll show you how to make a few more adjustments.

# Step 6 — Adjust the Holder Size

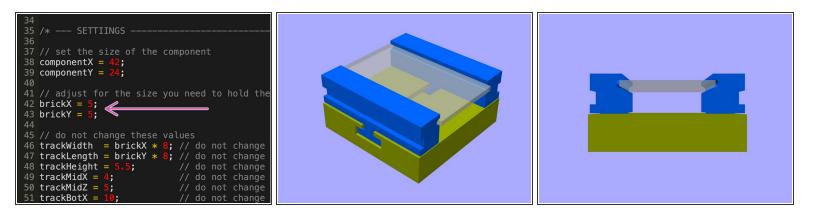

- If you want to adjust the Track part (that sits on bricks) we can do that with two more settings.
- **brickX** and **brickY** set the dimensions of the holder.
- Try changing the values and then use the Preview command to see how the changes affect the model.
- Of course if you want a smaller holder, you can leave it as-is!

#### Step 7 — Use Half Sizes

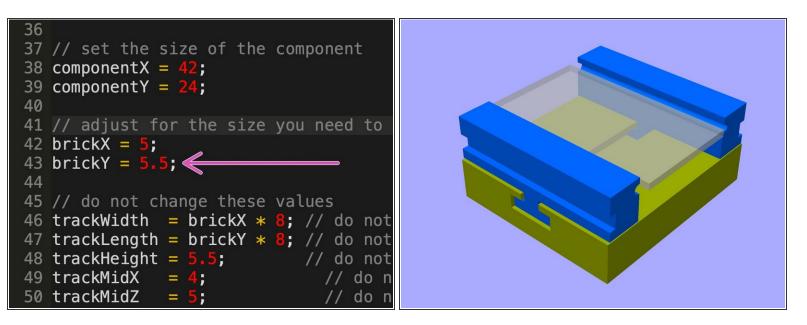

- There's one more trick for the brickY size. You can use half sizes. So if 5 isn't quite enough try using 5.5
- Using a half size has one issue, which we'll cover in Step 11.
- Note that you're not just limited to "half" sizes... You can use any decimal. Try 5.1 or 5.8
- Typically we never make a holder smaller than 4x4 since we want to easily attach standard LEGO bricks to the bottom, and most PCBs we use are not so small that they require a small holder.

# Step 8 — Add a Slot if Needed

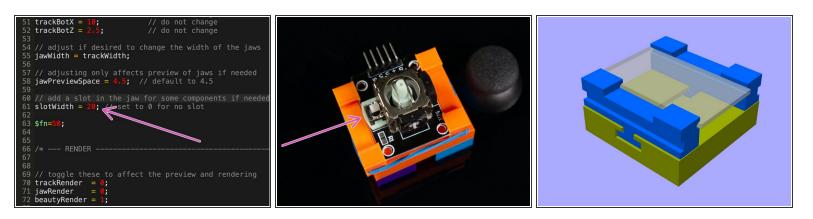

- Occasionally a component has parts that extend all the way to the edge of the PCB. If this is the case, it may not fit quite right in the jaws. We can fix that.
- Find the variable **slotWidth** and change it from 0 to 20 and select Preview.
- It should change the jaws to create a slot in the center.
- The slot will allow a PCB with parts mounted to the edge to fit into the holder properly.
- Note you may need to adjust the value as 20 was just an example number.

## Step 9 — Export the Parts

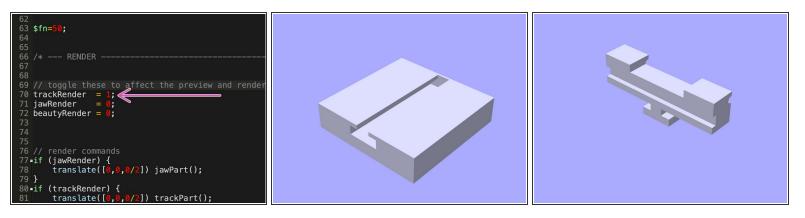

- Once you've adjust the value for **componentX**, **componentY**, **brickX**, **brickY**, and **slotWidth** you can export the Track and the Jaw.
- Find the **beautyRender** variable and set it to 0, and set **jawRender** to **0**.
- Set the **trackRender** variable to **1**, and then save and preview your file.
- Under File use the **Export** menu and export your file as an **STL**.
- Now set **trackRender** to **0** and **jawRender** to **1** and do the same thing to export your Jaw file.
- ③ Note that when a part is rendered it will no longer be in color.

#### Step 10 — Print the Parts

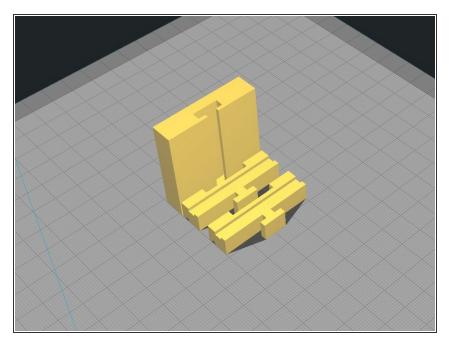

- You should now have a Track file and a Jaw file. (Make sure you've named them appropriately.)
- You can load them into your slicing software, set the orientation as shown, and print them!

# Step 11 — Add Bricks to Track

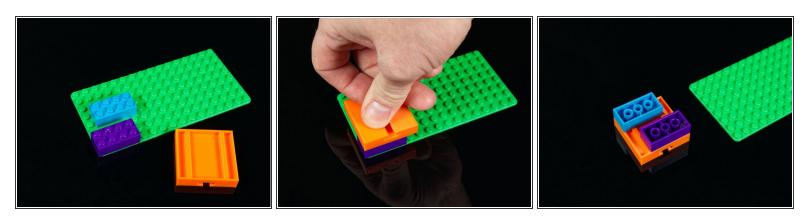

- Once your parts are printed you can put it all together.
- To attach LEGO bricks to the Track we like to place the bricks onto a baseplate and the press down on the Track so it snaps into place.
- You can then remove the Track (with attached bricks) from the baseplate.
- Note that if you used a half size in Step 7 you'll need to account for that when attaching the bricks. That's why it's best to attach the bricks to the baseplate and then attach the Track to the bricks.

#### Step 12 — Add Jaws to Track

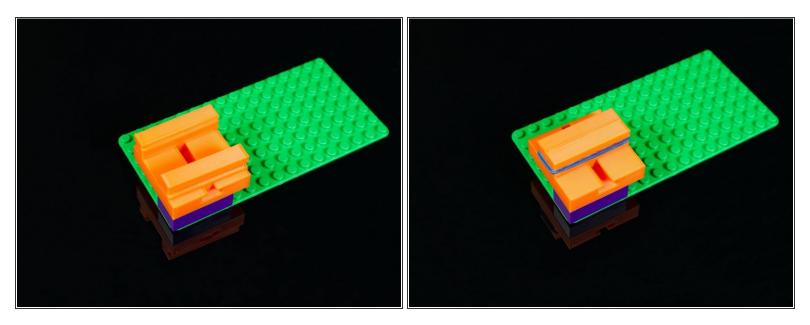

- Now you can slide the Jaws into place.
- Make sure the PCB slots are on the inside, facing each other, and the "rubber band" slots are on the outside.
- Add an appropriately sized rubber band to hold the jaws together.
- The rubber band doesn't need to be super-tight, since you still need to add your component.

## Step 13 — Add the Component

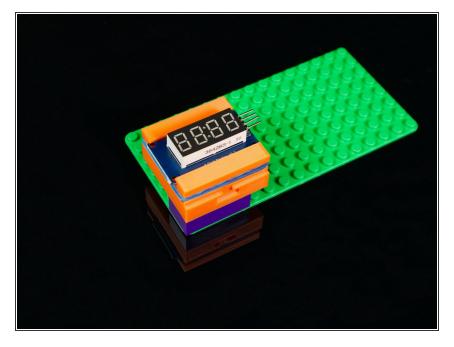

 Expand the Jaws to slide the component into place and you're ready to mount the whole thing to a baseplate along with any other Crazy Circuits components you're using in your project!